# Sun<sup>™</sup> ONE Instant Messaging Versionshinweise

Version 6.1 (Alle Plattformen)

Version 6.1 Patch 1 (Solaris)

Teilenummer 817-4739-10

September 2004

Diese Versionshinweise enthalten wichtige Informationen, die zum Zeitpunkt der Herausgabe der Sun™ Open Net Environment (Sun ONE) Instant Messaging-Versionen 6.1x (alle Plattformen) und 6.1 Patch 1 (Solaris) zur Verfügung standen. Hier werden neue Funktionen, Verbesserungen, bekannte Einschränkungen und Probleme, technische Hinweise und andere Informationen behandelt, die Sie vor der Installation und Verwendung von Instant Messaging lesen sollten.

**HINWEIS** Nur Solaris. Installieren Sie Sun ONE Instant Messaging 6.1 und direkt im Anschluss daran 6.1 Patch 1. Auf anderen Plattformen enthält die 6.1-Software die Fixes, die Bestandteil von Instant Messaging 6.1 Patch 1 für Solaris waren. 6.1 Patch 1 für Solaris steht unter folgender Adresse zum Download zur Verfügung:

<http://sunsolve.sun.com>

Für Solaris 8 und 9 lauten die Patch-IDs wie folgt:

Sparc: 115732

x86: 116645

Diese Versionshinweise sind in die folgenden Abschnitte gegliedert:

- [Änderungsprotokoll](#page-1-0)
- [Grundlegendes zu Instant Messaging](#page-1-1)
- [Lokalisierte Versionen der Software](#page-2-0)
- [Neue Funktionen in dieser Version](#page-2-1)
- [Dokumentation](#page-2-2)
- [Hardware- und Softwareanforderungen](#page-3-0)
- [Neue Informationen](#page-6-0)
- [Bekannte Probleme](#page-8-0)
- [Problemmeldungen und Feedback](#page-16-0)
- [Weitere Informationen über Sun](#page-17-0)

# <span id="page-1-0"></span>Änderungsprotokoll

#### **Tabelle 1** Änderungsprotokoll

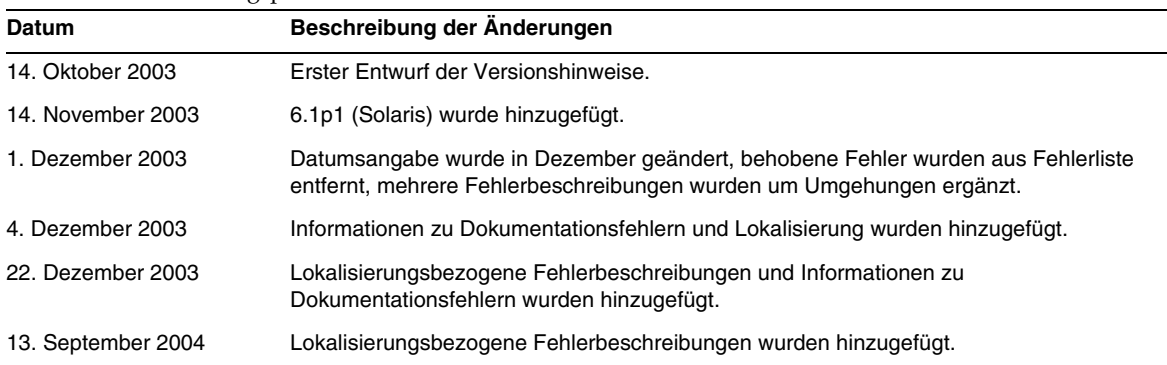

# <span id="page-1-1"></span>Grundlegendes zu Instant Messaging

Sun ONE Instant Messaging bietet sichere Anwesenheits- und erweiterte Echtzeit-Messaging-Funktionen, die Anwendergemeinschaften die sofortige und sichere Zusammenarbeit ermöglichen. In diesem Produkt werden Instant Messaging-Funktionen mit Konferenzen, Benachrichtigungen, News, Polling und Dateiübertragung kombiniert, um eine umfassend ausgestattete Umgebung für die Zusammenarbeit zur Verfügung zu stellen. Das Programm sorgt dafür, dass alle Vorteile einer vorhandenen Community, die über LDAP (Lightweight Directory Access Protocol), Sun ONE Identity Server oder Sun ONE Portal Server verwaltet wird, genutzt werden können.

# <span id="page-2-0"></span>Lokalisierte Versionen der Software

Die englische Softwareverteilung enthält Lokalisierungspakete. Von der Verwendung dieser Pakete wird jedoch abgeraten. Nutzen Sie stattdessen den Download oder die CD-Verteilung, die offiziell lokalisiert und mit der Kennzeichnung der von Ihnen gewünschten Sprache versehen ist.

# <span id="page-2-1"></span>Neue Funktionen in dieser Version

Nachfolgend werden die Verbesserungen und neuen Funktionen aufgeführt, die seit Version 6.0 implementiert wurden:

- Integration in Java Enterprise-System (JES).
- Neue Funktionen verfügbar bei der Verwendung von Identity Server 6.1 mit Instant Messaging:
	- ❍ Erweiterter Richtliniensatz zur Steuerung der Verwendung von Instant Messaging und Anwesenheitsdiensten innerhalb des Unternehmens.
	- ❍ Unterstützung mehrerer Domänen.
	- ❍ Speicherung von Instant Messaging-Benutzereigenschaften in LDAP.
	- ❍ Administratorverwaltung und Bereitstellung von Benutzereigenschaften und Abonnements.

# <span id="page-2-2"></span>Dokumentation

Sie finden die gesamte Produktdokumentation von Sun Microsystems unter dieser Adresse:

#### <http://docs.sun.com/>

Die Versionshinweise werden auf der Sun ONE-Dokumentations-Website unter <http://docs.sun.com/prod/s1instmsg> behandelt. Lesen Sie die Informationen auf dieser Website, bevor Sie die Software installieren und einrichten, sowie gelegentlich auch danach, damit Sie immer über die aktuellsten Versionshinweise und Handbücher informiert sind.

Zusätzlich zu diesen Versionshinweisen umfasst der Sun ONE Instant Messaging-Dokumentationssatz folgende Dokumente:

- *Installation Guide* Enthält Installationshinweise für die Sun ONE Instant Messaging-Software und die zugehörigen Komponenten.
- *Administrator's Guide* Hier finden Sie Hinweise zur Verwaltung von Sun ONE Instant Messaging und den verknüpften Komponenten.

# <span id="page-3-0"></span>Hardware- und Softwareanforderungen

In diesem Abschnitt werden die Anforderungen hinsichtlich der Installation der Sun ONE Instant Messaging-Software aufgelistet. Vergewissern Sie sich vor der Installation, dass die minimalen Hardware- und Betriebssystemanforderungen erfüllt sind. JRE 1.4 wird sowohl von der Serverals auch von der Clientversion unterstützt.

Folgende Themen werden in diesem Abschnitt behandelt:

- [Serverbezogene Betriebssystemanforderungen](#page-3-1)
- [Serverbezogene Hardwareanforderungen](#page-4-0)
- [Clientbezogene Betriebssystemanforderungen](#page-4-1)
- [Anforderungen an die Client-Software](#page-5-0)
- [Clientbezogene Hardwareanforderungen](#page-6-1)

### <span id="page-3-1"></span>Serverbezogene Betriebssystemanforderungen

Diese Version von Sun ONE Instant Messaging unterstützt folgende Plattformen:

• Solaris 8 mit empfohlenen Patches.

Eine Liste mit empfohlenen Patches für Solaris 8 finden Sie unter dieser Adresse:

<http://access1.sun.com/patch.public/>

- Solaris 9.
- Red Hat Linux 7.2 oder höher (die Verwendung von Instant Messaging mit Portal Server oder Identity Server wird nicht unterstützt).
- Windows 2000 (die Verwendung von Instant Messaging mit Portal Server oder Identity Server wird nicht unterstützt).

#### Serverbezogene Softwareanforderungen

Diese Version von Instant Messaging ist mit folgenden Versionen anderer JES-Komponenten kompatibel:

- Sun ONE Calendar 6.0
- Sun ONE Directory Server 5.2
- Sun ONE Identity Server 6.1
- Sun ONE Messaging Server (alle Versionen)
- Sun ONE Portal Server 6.2
- Sun ONE Web Server (alle Versionen)

### <span id="page-4-0"></span>Serverbezogene Hardwareanforderungen

Für die Installation von Sun ONE Instant Messaging gelten die folgenden hardwarebezogenen Mindestanforderungen:

- Etwa 300 MB freier Festplattenspeicher für die Software.
- Etwa 5 KB Festplattenspeicher für jeden Benutzer.
- Mindestens 256 MB RAM. Wie viel RAM benötigt wird, hängt von der Anzahl der gleichzeitigen Clientverbindungen ab und davon, ob der Server und der Multiplexer auf demselben Host bereitgestellt werden.

### <span id="page-4-1"></span>Clientbezogene Betriebssystemanforderungen

Diese Version bietet Unterstützung für folgende Clientplattformen:

- Solaris 8 und 9
- Microsoft Windows 98 oder höher (ME, NT (SP 6a), 2000, XP)
- Mac OS X 10.1 oder höher
- Red Hat Linux 7.2 oder höher

### <span id="page-5-0"></span>Anforderungen an die Client-Software

Unter Windows kann Instant Messenger mithilfe des Java-Plug-Ins folgender Browser ausgeführt werden:

- Netscape 4.7x, 7 oder höher
- Mozilla 1.2 oder höher
- Internet Explorer 5.0 oder höher

Wenn auf dem Clientcomputer Java 1.4 oder eine höhere Version installiert ist, gibt es hinsichtlich der Verwendung des Java-Plug-Ins bzw. von Java Web Start keine weiteren Anforderungen. Netscape Navigator v7 sowie aktuelle Versionen des Mozilla-Browsers beinhalten Java v1.4 oder höher. Internet Explorer enthält die aktuellste Version von Java nicht.

Wenn auf dem Clientcomputer Java v1.4 oder höher nicht installiert ist, muss Java Web Start installiert werden. Java v1.4 steht unter folgender Adresse zum Herunterladen und Installieren zur Verfügung:

<http://www.java.sun.com/j2se>

Java Web Start steht unter folgender Adresse zum Herunterladen und Installieren zur Verfügung:

<http://www.java.sun.com/products/javawebstart>

HTML-Links können über Instant Messenger ausgetauscht und vom Messenger aus durch Klicken aktiviert werden. Wenn ein Link aktiviert wird, ruft Messenger einen Browser auf. In [Tabelle 2](#page-5-1) werden die unterstützten Kombinationen aus Betriebssystem und Browser aufgelistet:

| <b>Betriebssystem</b>        | <b>Browser</b>                        |
|------------------------------|---------------------------------------|
| Solaris                      | Netscape Communicator 4.7x oder höher |
| Red Hat Linux 7.x            | Netscape 4.7                          |
| Red Hat Linux 8.0 oder höher | Mozilla 1.2 oder höher                |
| Windows 98/ME/NT/2000/XP     | keine Einschränkungen                 |
| Mac OS X                     | keine Einschränkungen                 |

<span id="page-5-1"></span>**Tabelle 2** Unterstützte Kombinationen aus Betriebssystem und Browser

#### <span id="page-6-1"></span>Clientbezogene Hardwareanforderungen

Instant Messenger beansprucht auf den meisten Plattformen zwischen 20 und 40 MB Speicherplatz. Bei der Einschätzung des Speicherbedarfs sollten die Anforderungen anderer Anwendungen (einschließlich Betriebssystemen) berücksichtigt werden, die auf dem Clientcomputer verwendet werden. In den meisten Fällen sind für die reibungslose Ausführung von Instant Messenger und anderen Anwendungen mindestens 128 MB RAM erforderlich. Dieser Wert erhöht sich bei Betriebssystemen, die viel Speicherplatz in Anspruch nehmen, beispielsweise Windows XP.

# <span id="page-6-0"></span>Neue Informationen

In diesem Abschnitt finden Sie die aktuellsten Informationen, die nicht in der eigentlichen Produktdokumentation enthalten sind: In diesem Abschnitt werden die folgenden Themen behandelt:

- [Installationshinweise](#page-6-2)
- [Kompatibilität](#page-6-3)
- [Dokumentationsfehler und Aktualisierungen zur Instant Messaging-Dokumentation](#page-7-0)

#### <span id="page-6-2"></span>Installationshinweise

Bekannte Installationsprobleme werden in [Tabelle 3](#page-8-1) im Abschnitt zu den bekannten Problemen aufgeführt.

### <span id="page-6-3"></span>Kompatibilität

6.0 Instant Messenger kann mit Version 6.1 der Serverkomponente kommunizieren, für Instant Messenger 6.1 ist jedoch die 6.1-Serverversion erforderlich. Hinsichtlich der Server-zu-Server-Kommunikation bestehen zwischen den Versionen 6.1 und 6.0 keine Kompatibilitätsprobleme. Es muss keine Änderung der Serverkonfiguration (in iim.conf) und keine Migration anderer serverbezogener Daten vorgenommen werden. Ziehen Sie außerdem den Abschnitt zur Aktualisierung in *Sun ONE Instant Messaging Installation Guide* zurate.

### <span id="page-7-0"></span>Dokumentationsfehler und Aktualisierungen zur Instant Messaging-Dokumentation

In der Dokumentation sind folgende Fehler enthalten:

- (4963760) In der Online-Hilfe und in den Dateien mit der Kurzanleitung wird JRE 1.3 als unterstützte Version des Instant Messenger-Clients genannt. Das ist falsch. 1.4 ist in dieser Version die einzige unterstützte Version von JRE.
- (4963412) Die Online-Hilfe enthält falsche Anweisungen zum Anhalten der Deinstallation von Instant Messaging. Sie werden angewiesen, auf die Stopp-Schaltfläche zu klicken, um die Deinstallation anzuhalten. Es gibt jedoch weder eine Schaltfläche dieser Art noch eine Möglichkeit, die Deinstallation anzuhalten.
- (4971933) Im Installation Guide wird /var/opt/soim/html als Verzeichnis der Linux-Ressourcen angegeben. Das ist falsch, da dieses Verzeichnis die Bezeichnung /opt/soim/html trägt.
- (4971937) Im Installation Guide werden die Schritte 8–11 auf Seite 28 und Seite 30 durch folgende Schritte ersetzt:

8. Wählen Sie die zu installierenden Softwarekomponenten aus und klicken Sie auf "Weiter".

Bei der Installation der Instant Messenger-Ressourcen wird das Instant Messenger-Dialogfeld für das Ressourcenverzeichnis eingeblendet, aus dem hervorgeht, wo die Ressourcendateien vom Installationsprogramm installiert werden. Die Bezeichnungen der Standardverzeichnisse für Ressourcen lauten folgendermaßen:

Für Linux: /opt/soim/html

Für Windows: C:\Programme\Sun\Instant Messaging\html

**9.** Klicken Sie auf "Weiter".

Das Installationsprogramm stellt sicher, dass ausreichend Festplattenspeicher vorhanden ist und zeigt dann das Dialogfeld an, aus dem hervorgeht, dass das System für die Installation bereit ist.

**10.** Klicken Sie auf "Jetzt installieren" und dann auf "Weiter", um Instant Messaging zu installieren und zu konfigurieren.

Daraufhin werden eine Reihe von Dialogfeldern eingeblendet, in der Informationen angefordert werden, mit deren Hilfe die Anfangskonfiguration von Instant Messaging eingerichtet wird. Welche Dialogfelder eingeblendet werden, hängt davon an, welche Komponenten Sie ausgewählt haben. Geben Sie die angeforderten Informationen unter Verwendung der Werte in Ihrer Checkliste ein. Weitere Informationen finden Sie unter "Ausfüllen der Checkliste für die Installation" auf Seite 19.

Wenn die Installation und die Anfangskonfiguration abgeschlossen sind, wird das Dialogfeld "Zusammenfassungsinformationen" eingeblendet.

## <span id="page-8-0"></span>Bekannte Probleme

In diesem Abschnitt werden die wichtigsten Probleme beschrieben, die zum Zeitpunkt der Freigabe von Instant Messaging 6.1x bekannt waren.

Patch-Aktualisierungen werden in regelmäßigen Abständen zur Verfügung gestellt. Wenn Sie bei der Installation oder Verwendung von Sun ONE Instant Messaging auf ein Problem stoßen, erkundigen Sie sich beim Sun-Support, ob ein Fix für dieses Problem verfügbar ist. Alternativ suchen Sie auf der Sun-Website nach Patches:

<http://sunsolve.sun.com>

In [Tabelle 3](#page-8-1) werden bekannte Probleme und Einschränkungen aufgeführt:

| ID      | Zusammenfassung                                                                                                    |
|---------|----------------------------------------------------------------------------------------------------|
| 4609599 | Anpassungen der Schriftart zeigen bei japanischen oder chinesischen Zeichen keine Wirkung.                                                                                                    |
|         | Wenn bei der Verwendung des Messenger-Clients die Schaltfläche für die fette, kursive oder<br>unterstrichene Formatierung vor der Eingabe japanischer oder chinesischer Zeichen aktiviert wird,<br>hat dies keine Auswirkung auf die angezeigte Schriftart der Zeichen. |
|         | Umgehung:                                                                                                    |
|         | Markieren Sie zunächst die Zeichenfolge und aktivieren Sie dann die Schaltfläche für die fette,<br>kursive oder unterstrichene Formatierung.                                                                                                    |
| 4632723 | Die Leerlauferkennung wird unter Mac OS nicht implementiert.                                                                                                    |
|         | Wenn ein Benutzer eine Instant Messenger-Sitzung verlässt, wird seine Abwesenheit nicht<br>automatisch erkannt.                                                                                                    |
|         | Umgehung:                                                                                                    |
|         | Mac OS-Benutzer müssen ihren Anwesenheitsstatus explizit als ABWESEND angeben, bevor sie<br>die Sitzung verlassen.                                                                                                    |
| 4684196 | HTML-Datei kann nicht direkt aus einer Benachrichtigungsmeldung unter Mac OS aufgerufen werden.                                                                                                    |
|         | Umgehung:                                                                                                    |
|         | Damit der Link ordnungsgemäß funktioniert, müssen die Benutzer ihn über den Befehl zum Aufnehmen<br>von Links, nicht über den Anhängen-Befehl, in die Meldung aufnehmen.                                                                                                |

<span id="page-8-1"></span>**Tabelle 3** Bekannte Probleme und Einschränkungen

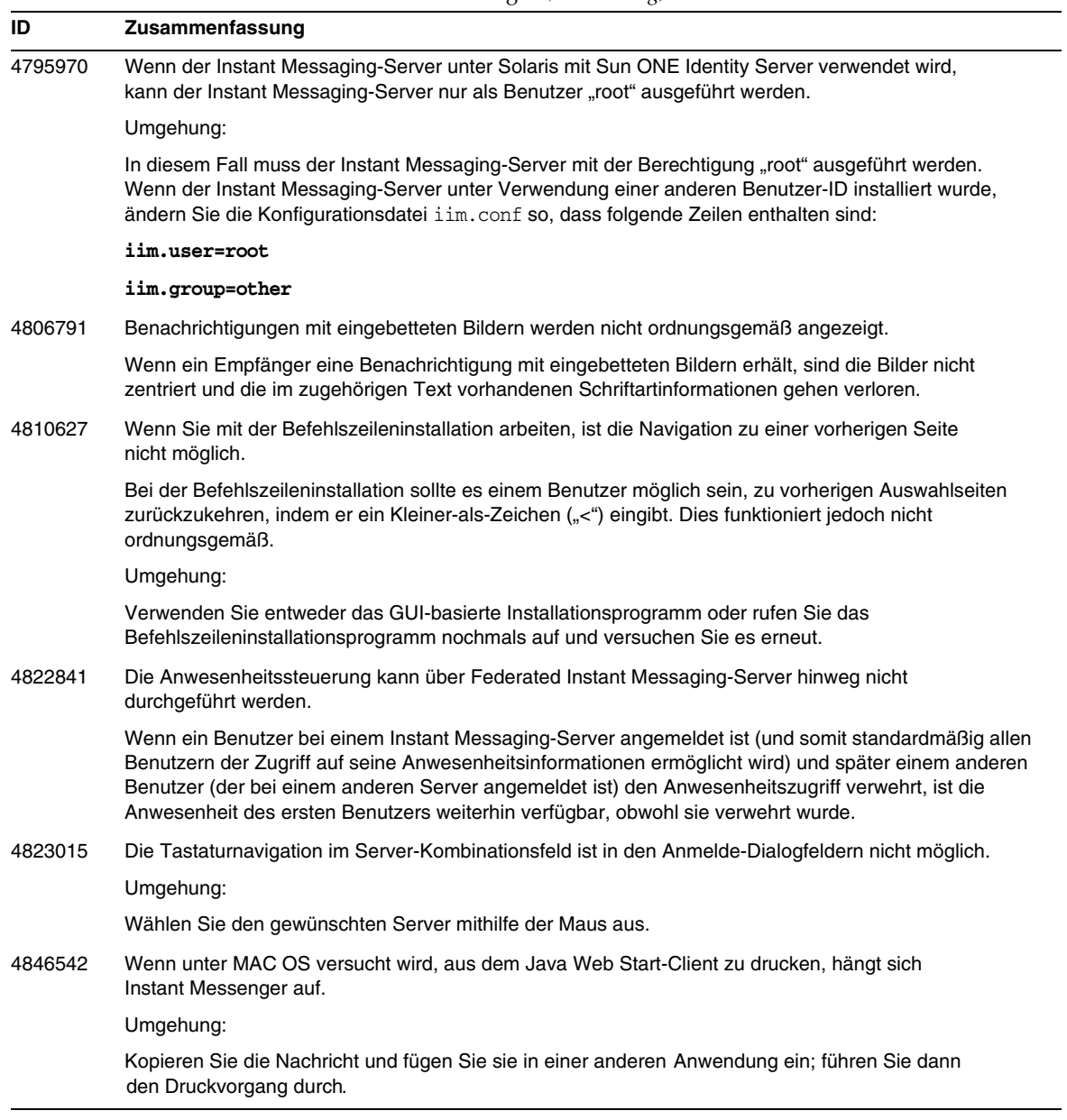

| rabelle J | Dekanne i Tobieme und Einschlahkungen (Forbetzung)                                                                                                    |
|-----------|----------------------------------------------------------------------------------------------------|
| ID        | Zusammenfassung                                                                                                    |
| 4849527   | Unter Solaris hängt sich der Multiplexer beim Herunterfahren oder Aktualisieren in einigen Fällen auf.                                                                                                    |
|           | Umgehung:                                                                                                    |
|           | In diesem Fall muss der Mutiplexer-Vorgang beendet werden. Entfernen Sie alle Dateien aus<br>dem Sperrverzeichnis und starten Sie den Server neu. Standardmäßig befindet sich das<br>Sperrverzeichnis hier:                                                                           |
|           | /var/opt/SUNWiim/default/lock                                                                                                    |
| 4851386   | Wenn Sie das erste Zeichen einer Chat-Nachricht mit der Rücktaste entfernen, wird die gesamte<br>Nachricht gelöscht.                                                                                                    |
|           | Umgehung:                                                                                                    |
|           | Entfernen Sie das erste Zeichen mithilfe der Entf-Taste.                                                                                                    |
| 4852882   | Unter "Erinnerung an Aufgabe" in Instant Messenger ist das Erinnerungs-Feld leer, wenn das Format<br>text/xml verwendet wird.                                                                                                    |
|           | Wenn der Calendar Server-Alarmtyp auf text/xml eingestellt ist, ergibt sich Folgendes:                                                                                                    |
|           | caldb.serveralarms.contenttype = "text/xml"                                                                                                    |
|           | Das Erinnerungsfeld im Benachrichtigungsfenster unter "Erinnerung an Aufgabe" in Instant Messenger<br>ist leer.                                                                                                    |
|           | Umgehung:                                                                                                    |
|           | Stellen Sie dieses Feld auf "text/calendar" ein.                                                                                                    |
| 4858320   | Wenn ein Benutzer zur Teilnahme an einer Konferenz eingeladen wird, er jedoch nicht über die korrekte<br>Berechtigung hierfür verfügt, kommt es zu unerwartetem Verhalten. Es hat den Anschein, dass Sie den<br>Benutzer eingeladen haben, die Einladung geht jedoch nie bei ihm ein. |
| 4860906   | Erstellung von conf_room/news mit bestimmten gb18030-Zeichen ist nicht möglich.                                                                                                    |
|           | Da conference- und news-ACL-Dateinamen unter Verwendung von Namen geschrieben werden, die von<br>Instant Messenger übertragen wurden, gibt es ein Problem beim Erstellen von ACLs, wenn die Namen<br>tibetische oder arabische Zeichen enthalten.                                     |

**Tabelle 3** Bekannte Probleme und Einschränkungen *(Fortsetzung)*

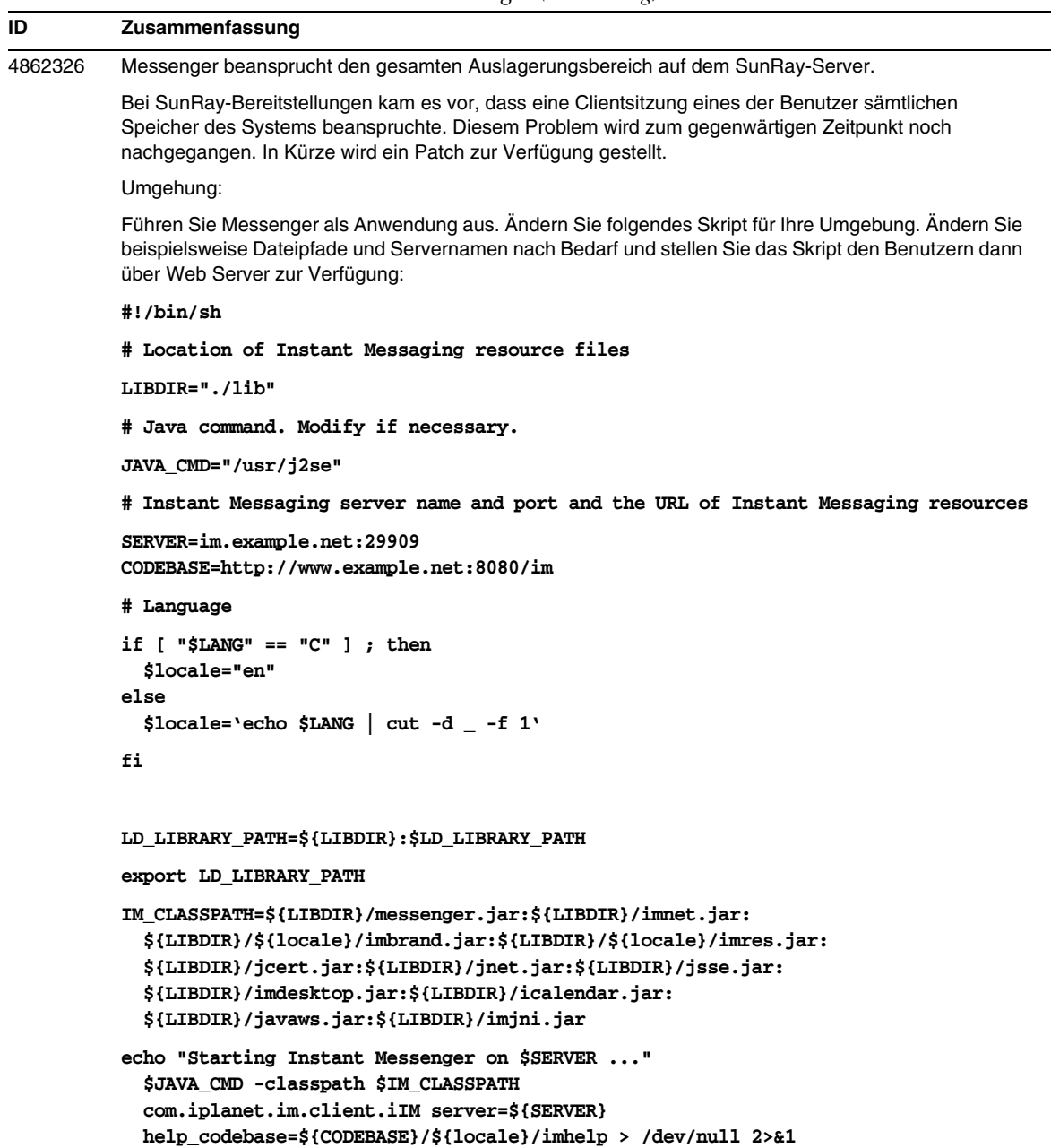

| ID                  | Zusammenfassung                                                                                                    |
|---------------------|----------------------------------------------------------------------------------------------------|
| 4870433             | Einige Konferenzräume werden möglicherweise nicht angezeigt, wenn Sie das Gebietsschema ändern,<br>in dem der Server ausgeführt wird.                                                                                                    |
|                     | Umgehung:                                                                                                    |
|                     | Legen Sie das Gebietsschema vor der Ausführung des imadmin-Skripts fest.                                                                                                    |
| 4871150             | In Instant Messenger ist das Drucken über den Drucken-Befehl im Datei-Menü nicht möglich.                                                                                                    |
|                     | Umgehung:                                                                                                    |
|                     | Speichern Sie den Chat-Text als HTML und drucken Sie die Nachricht dann.                                                                                                    |
| 4873096             | Wenn japanische Zeichen in Verbindung mit einer ")" eingegeben werden, wird ein lächelndes<br>Emoticon angezeigt.                                                                                                    |
| 4886774             | Einige japanische Zeichen können nicht angezeigt werden.                                                                                                    |
|                     | Umgehung:                                                                                                    |
|                     | Verwenden Sie Java 1.4.2.                                                                                                    |
| 4896401             | Das Verzeichnis /opt/SUWiim wird durch die Deinstallation nicht gelöscht.                                                                                                    |
|                     | Umgehung:                                                                                                    |
|                     | Entfernen Sie die restlichen Dateien manuell.                                                                                                    |
| 4897762/<br>4902642 | Leerstellen zwischen Mehrbytezeichen werden in Chat-Fenstern nicht angezeigt.                                                                                                    |
| 4912429             | Wenn beim Ziehen und Ablegen eines Kontakts von einem Ordner in einen anderen die Strg-Taste<br>gedrückt gehalten wird, wird der Kontakt nicht erwartungsgemäß kopiert.                                                                                                    |
|                     | Umgehung:                                                                                                    |
|                     | Wählen Sie den Ordner aus, dem der Kontakt hinzugefügt werden soll, und fügen Sie den Kontakt<br>manuell über den entsprechenden Befehl im Datei-Menü hinzu.                                                                                                    |
| 4918238             | Asiatische Zeichen werden in einigen Bereichen des Instant Messenger-Clients sehr klein angezeigt.                                                                                                    |
|                     | Umgehung:                                                                                                    |
|                     | Stellen Sie benutzerdefinierte Werte zur Verfügung, wie für die optionalen Gestaltungsklassen (Look and<br>Feel) in imbrand.properties erforderlich:                                                                                                    |
|                     | messenger.lookandfeel<br>messenger.lookandfeel.SunOS<br>messenger.lookandfeel.Linux<br>messenger.lookandfeel.Windows<br>messenger.lookandfeel.MacOS                                                                                                    |
| 4922347             | In einem Chatroom kann ein Benutzer, der nur über Schreibrechte verfügt, nicht von einem Benutzer<br>mit sämtlichen Berechtigungen unterschieden werden. Dies kann Verwirrung stiften, wenn ein Benutzer<br>versucht, einem Benutzer, der nur schreibberechtigt ist, eine Nachricht zu senden. Der Benutzer, der<br>nur über Schreibrechte verfügt, erhält die Nachricht nicht. |

**Tabelle 3** Bekannte Probleme und Einschränkungen *(Fortsetzung)*

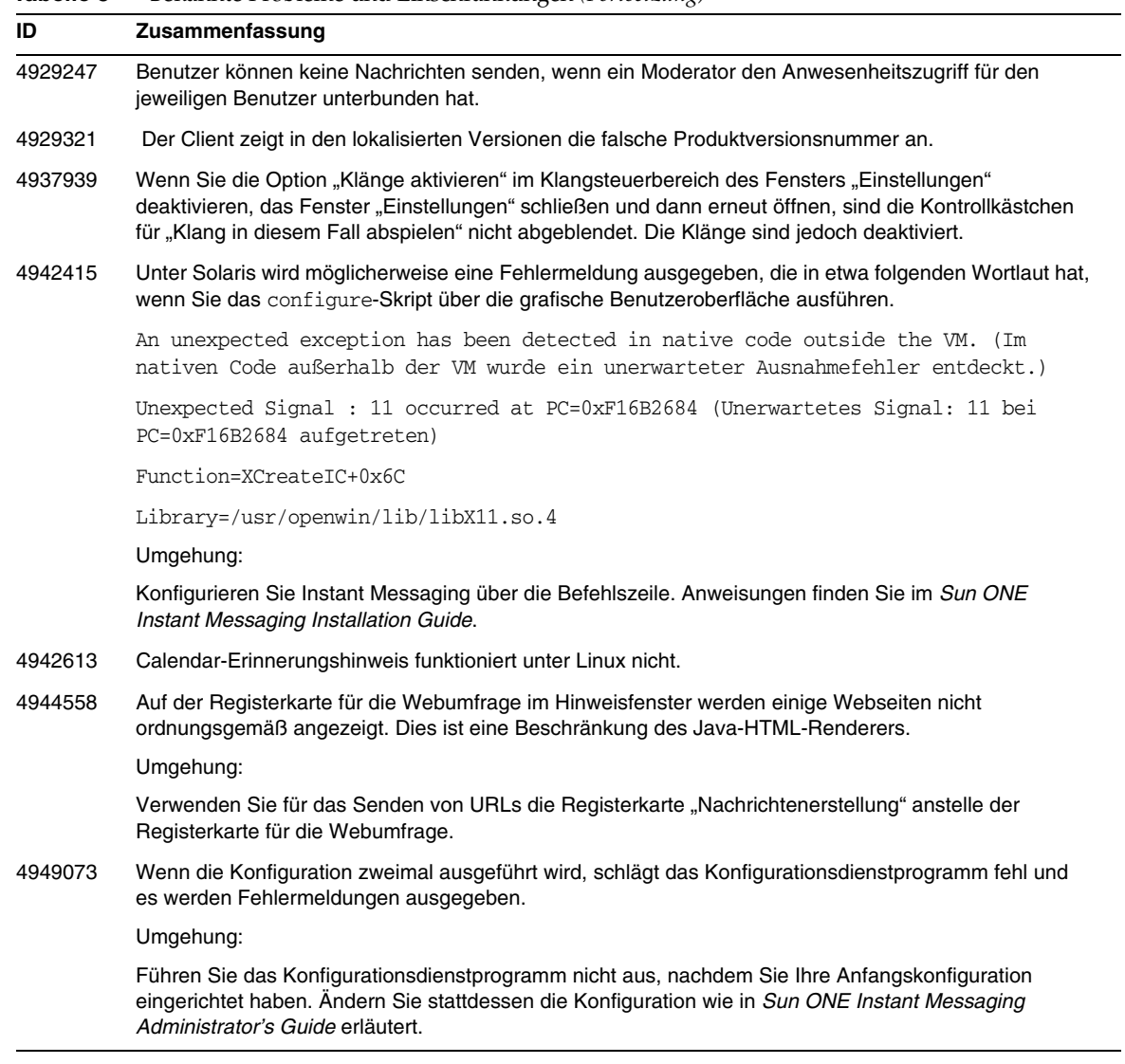

|         |                                                                                                    | bekannie i robieme and Enfochamicangen (i briotizang)                                                                                                    |  |  |  |
|---------|----------------------------------------------------------------------------------------------------|----------------------------------------------------------------------------------------------------|--|--|--|
| ID      | Zusammenfassung                                                                                                    |                                                                                                    |  |  |  |
| 4949358 | Instant Messaging kann nicht zur Zusammenarbeit mit BEA Web Container konfiguriert werden.                                                                                                    |                                                                                                    |  |  |  |
|         |                                                                                                    | Umgehung:                                                                                                    |  |  |  |
|         |                                                                                                    | 1. Erstellen Sie eine Datei namens installationsverzeichnis/SUNWiim/lib/imServiceConfigure.<br>Hierbei ist installationsverzeichnis das Verzeichnis, in dem Instant Messaging installiert wurde.                                                                                                    |  |  |  |
|         |                                                                                                    | 2. Ergänzen Sie die Datei um Folgendes:<br>DS DIRMGR DN=directory-manager-DN<br>DS DIRMGR PASSWORD=directory-manager-passwort<br>DS_HOST=LDAP-server-hostname<br>DS_PORT=LDAP-server-anschluss<br>DS BASE DN=LDAP-server-basis-dn                                                                                                    |  |  |  |
|         |                                                                                                    | 3. Fügen Sie folgende Zeile in <i>installationsverzeichnis/SUNWiim/lib/imServiceConfigure ein:</i><br>JAXP HOME=/usr/share/lib                                                                                                    |  |  |  |
|         |                                                                                                    | 4. Führen Sie das Konfigurationsdienstprogramm folgendermaßen aus:<br>installationsverzeichnis/SUNWiim/lib/imServiceConfigure                                                                                                    |  |  |  |
| 4951518 | Instant Messenger kann in Gebietsschemata mit explizitem Länder-/Gebietsschemacode nicht gestartet<br>werden.                                                                                                    |                                                                                                    |  |  |  |
|         | Folgende Gebietsschemata werden standardmäßig unterstützt: de, en, en US, es, fr, ko, ja, zh,<br>zh_TW.                                                                                                    |                                                                                                    |  |  |  |
|         | Um Clients mit Gebietsschemata zu unterstützen, die andere explizite Länderspezifikationen enthalten,<br>beispielsweise de AT, fr CA, es AR, müssen auf dem Server zusätzliche symbolische Links konfiguriert<br>werden. Möglicherweise wird java. lang. NullPointerException gemeldet, wenn Sie für diese<br>Gebietsschemata keine symbolischen Links einrichten. |                                                                                                    |  |  |  |
|         |                                                                                                    | Umgehung:                                                                                                    |  |  |  |
|         |                                                                                                    | Erstellen Sie einen symbolischen Link vom expliziten Gebietsschema zum allgemeineren<br>Gebietsschema in dem Verzeichnis, in dem die Instant Messenger-Ressourcen installiert sind.<br>Zur Erstellung eines symbolischen Links von de_DE zu de führen Sie beispielsweise folgende<br>Schritte durch:                                                                                                    |  |  |  |
|         |                                                                                                    | cd messenger-ressourcenverzeichnis<br>ln -s de de DE                                                                                                    |  |  |  |
| 4956332 |                                                                                                    | Wenn eine Nachricht im News-Kanal veröffentlicht wird, wird kein Klang abgespielt.                                                                                                    |  |  |  |
| 4956554 |                                                                                                    | Warn- und Chatfunktionen sind mit LDAP-Gruppen nicht möglich.                                                                                                    |  |  |  |
| 4962508 |                                                                                                    | Die Konfiguration schlägt fehl, wenn die JRE-Instanz nicht in /usr/j2se installiert ist.                                                                                                    |  |  |  |
|         |                                                                                                    | Instant Messaging verwendet die \$JAVA HOME-Umgebungsvariable, um den Speicherort der Version des<br>Java SDK zu ermitteln, das erforderlich ist. Wenn Sie Instant Messaging installieren, installiert das<br>Installationsprogramm Java 2 SDK 1.4.1 im Verzeichnis /usr/jdk/.j2se1.4.1 06. Wenn die<br>\$JAVA_HOME-Umgebungsvariable auf einen anderen Pfad eingestellt ist, schlägt die Konfiguration fehl. |  |  |  |
|         |                                                                                                    | Umgehung:                                                                                                    |  |  |  |
|         |                                                                                                    | Andern Sie die \$JAVA_HOME-Umgebungsvariable so, dass sie auf die Java 2 SDK 1.4.1-Version                                                                                                    |  |  |  |

**Tabelle 3** Bekannte Probleme und Einschränkungen *(Fortsetzung)*

verweist, die mit dem Produkt installiert wurde.

Teilenummer 817-4739-10 Seite 15 von 18

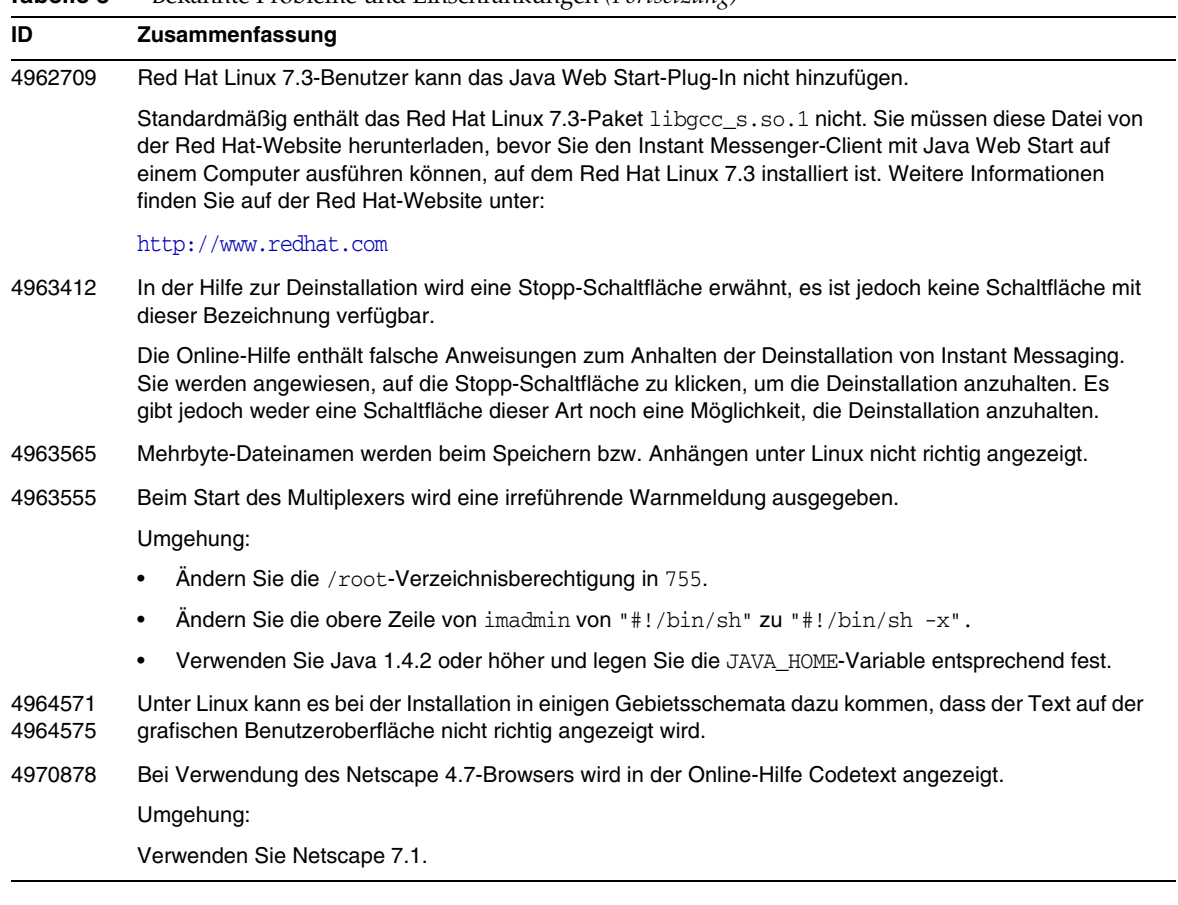

# <span id="page-16-0"></span>Problemmeldungen und Feedback

Wenn Sie mit Sun ONE Instant Messaging Probleme haben, wenden Sie sich an die Kundenunterstützung von Sun. Dazu stehen Ihnen folgende Möglichkeiten zur Verfügung:

• Die Online-Support-Website unter der Adresse:

<http://www.sun.com/supportraining/>

• Die auf Ihrem Wartungsvertrag angegebene Telefonnummer.

Damit wir Sie optimal beraten können, halten Sie bitte die folgenden Informationen bereit, wenn Sie sich an die Kundenunterstützung wenden:

- Beschreibung des Problems einschließlich der Situation, in der das Problem auftrat, sowie seine Auswirkungen auf Ihre Arbeit.
- Rechnertyp, Betriebssystem- und Produktversion einschließlich sämtlicher Patches und anderer Software, die mit dem Problem in Zusammenhang stehen können.
- Zur Nachvollziehung des Problems eine ausführliche Beschreibung der einzelnen Schritte und Vorgehensweisen, die zu dem Problem geführt haben.
- Sämtliche Fehlerprotokolle oder Kernspeicherauszüge.

# <span id="page-17-0"></span>Weitere Informationen über Sun

Nützliche Informationen über Sun ONE finden Sie unter den folgenden Internet-Adressen:

- Sun ONE-Dokumentation <http://docs.sun.com/prod/sunone>
- Professionelle Dienste für Sun ONE <http://www.sun.com/service/sunps/sunone>
- Sun ONE-Softwareprodukte und -dienste <http://www.sun.com/software>
- Sun ONE-Softwaresupport <http://www.sun.com/service/sunone/software>
- Sun ONE-Support und -Knowledge Base <http://www.sun.com/service/support/software>
- Sun-Support und -Schulungen <http://www.sun.com/supportraining>
- Sun ONE-Beratung und professionelle Dienste <http://www.sun.com/service/sunps/sunone>
- Sun ONE-Informationen für Entwickler <http://sunonedev.sun.com>
- Sun-Supportdienste für Entwickler <http://www.sun.com/developers/support>
- Sun ONE-Softwareschulungen <http://www.sun.com/software/training>
- Sun-Softwaredatenblätter <http://wwws.sun.com/software>

Copyright © 2004 Sun Microsystems, Inc. Alle Rechte vorbehalten.

Sun, Sun Microsystems, das Sun-Logo, Solaris, Java und das Java Kaffetassen-Logo sind Marken oder registrierte Marken von Sun Microsystems, Inc. in den USA und anderen Ländern. Die Verwendung von Instant Messaging unterliegt den in der beiliegenden Lizenzvereinbarung beschriebenen Bedingungen.